# Применение

# здоровьесберегающих технологий

# на уроках информатики и ИКТ

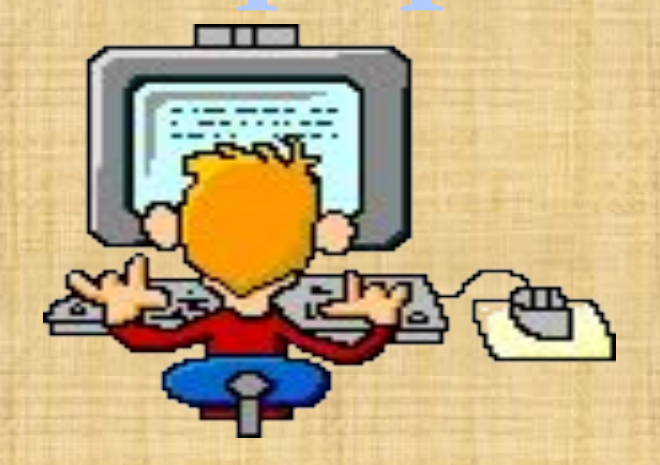

# <u>Здоровье – это...</u>

- ⚫ Здоровье это самая важная ценность, которая позволяет человеку быть активным членом коллектива и общества в целом.
- ⚫ Можно рассматривать здоровье как меру реализации генетических потенциалов. В процессе воспитания эти потенциалы развиваются – телесные, психические, духовно – нравственные.
- ⚫ В процессе воспитания человека в семье, детском саду, в школе здоровье либо развивается, либо утрачивается.

- Сидячее положение в течении длительного  $1.$ времени
- 2. Воздействие электромагнитного излучения монитора
- 3. Утомление глаз, нагрузка на зрение
- Перегрузка суставов кистей 4.
- Стрес при потере информации  $5.$

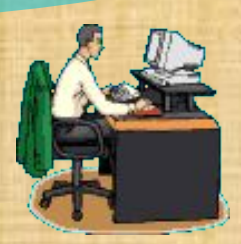

Что происходит:

Вынужденная поза при посадке за компьютером, напряжены шея, мышцы головы, руки, плечи.

Чем это вредно:

Остеохондроз, сколиоз, малоподвижный образ жизни приводит к ожирению

Что делать:

Первая задача учителя и родителей входит правильно организовать рабочее место школьника в школе и дома

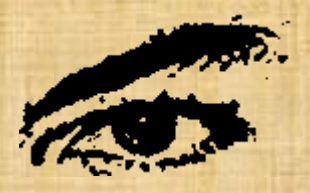

### Что происходит:

Влияние на глаза мерцания экрана, вибрация текста или картинки, неудачный подбор цвета, шрифтов, компоновки окон используемых программах, неправильное расположение B экрана

Чем это вредно:

Перегрузка и излишнее напряжение глаз приводит к потере остроты зрения

Что делать:

Научить учащегося как свести до минимума отрицательное влияние компьютера на зрение.

# Перегрузка суставов

### Что происходит:

Длительная однообразная неправильная работа кистями рук при наборе текста с клавиатуры или перемещении мыши

Чем это вредно:

Это может привести к повреждению суставного и связочного аппарата кисти, а в дальнейшем заболевания кисти могут стать хроническими

### Что делать:

Достаточно выполнять несложные рекомендации  $\Pi$ <sup>O</sup> организации своего рабочего места и режима работы, каждый час делать короткие перерывы, во время которых выполнить несколько упражнений для кистей рук.

# ХАСС НЕ 11 **WHOODWAINTAIR**

Вирусы, различные поломки компьютера, случайное нажатие не на ту кнопку...

Стресс при потере информации иногда приводит к очень плачевным последствиям

Важная задача учителя привить культуру работы на компьютере

## Воздействие электромагн ИЗЛУЧ**ения**

Рентгеновское излучение, исходящее от монитора, ничтожно мало и сравнимо с естественным радиационным фоном. Это означает то, что сидите ли вы рядом с дисплеем или гуляете по улице - дозу вы получите примерно одну и ту же (если монитор не бракованный).

# **Применение здоровьесберегающих**

● Соблюдение санитарных норм и правил охраны труда ● Предупреждение интеллектуальной усталости ● Предупреждение физической усталости ● Приемы и методы преподавания Включение в содержательную часть урока вопросов, связанных со здоровьем и здоровым образом жизни

•Соблюдение температурного режима •Чистота •Освещение •Рациональное использование пространеть класса **Соблюдение саннитарных норм и правил охраны труда**

# **усталости**

•Смена видов учебной деятельности •Наличие у учащихся мотивации к учебной деятельности на уроке •Использование различных видов преподавания •Поощрение активизации инициативы и творческого выражения учащихся •Эмоциональный фон урока

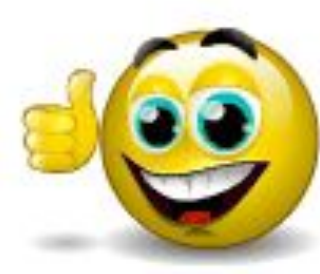

# **Предупрждение физической**

Одним из важных условий успешного обучения является физический комфорт учащегося на уроке, т. к. в этом случае повышается эмоциональный настрой на работу, ребенка ничего не отвлекает, не вызывает раздражения.

### РИЗКУЛЬТМНЯ РУТКИ

## **динамические паузы**

**и**

Физкультминутки - это неотъемлемая часть здоровьесберегающих технологий.

## **Зарядка для глаз**

Задача взрослого как можно больше рассказывать о правилах работы за компьютером, причем не только на уроке, но и в повседневной жизни.

На столе учащихся расположены памятки с простейшими упражнениями, которые помогают снять напряжение с глаз

- •Плотно закрываем и широко открываем глаза 5-7 раз, делая интервал в 30 секунд.
- •Посмотрим вверх, вниз, вправо, влево, голову не поворачиваем.
- •Вращаем глазами по кругу: вниз, вправо, вверх, влево, а потом в обратную сторону.

**CALL AND** 

- •Быстро-быстро поморгаем веками в течение 1 или 2 минут.
- •Закроем веки, потом массируем их круговыми движениями пальцев в течение 1 минуты.

## Стереограммы

Наряду с инструкцией по снятию утомления с глаз можно поместить на рабочий стол компьютера стереограммы или стереокартинки рекомендованые людям, которые долго работают за компьютером. Разглядывание таких картинок снимает усталость с глаз, укрепляет глазную мышцу.

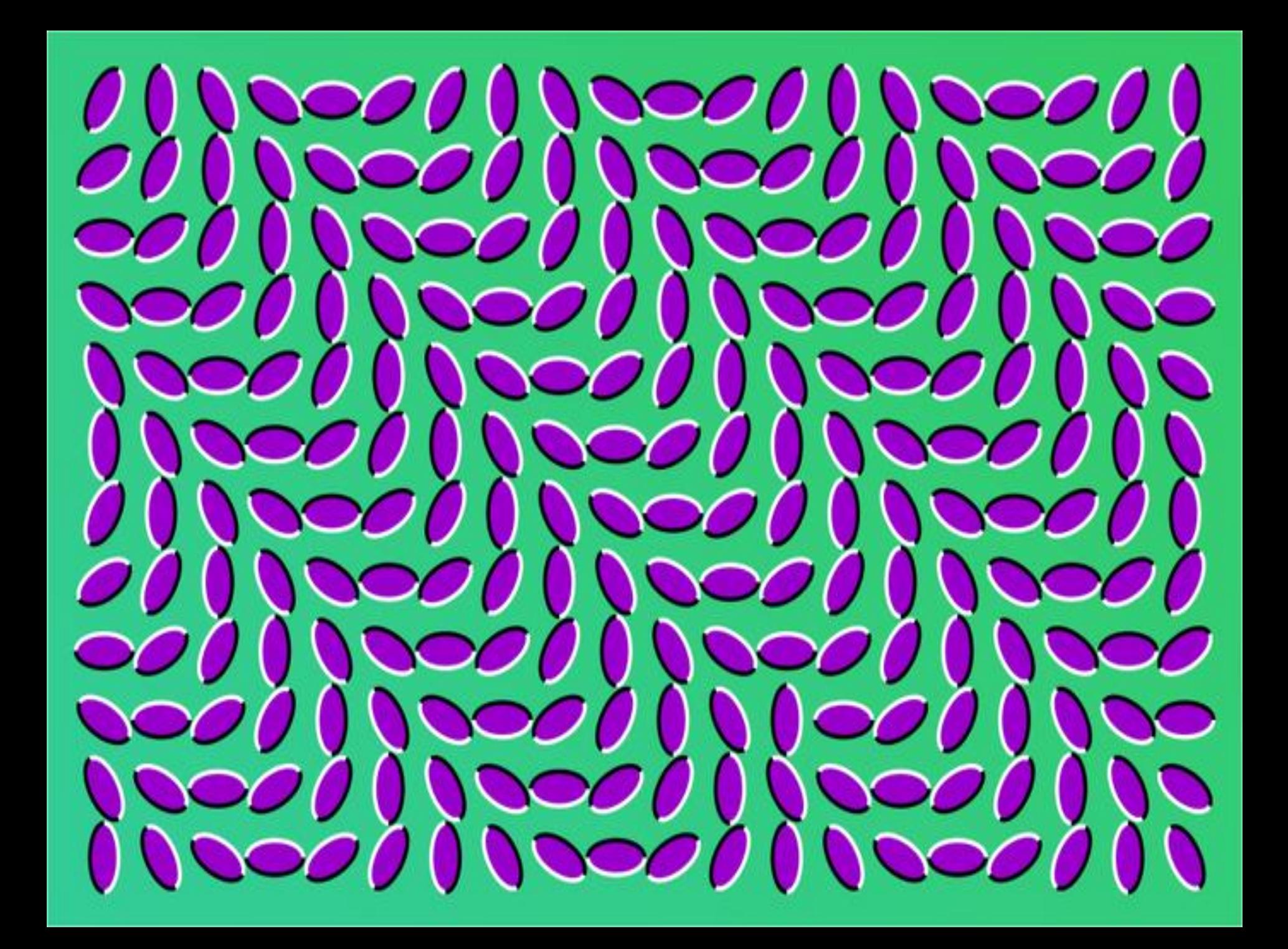

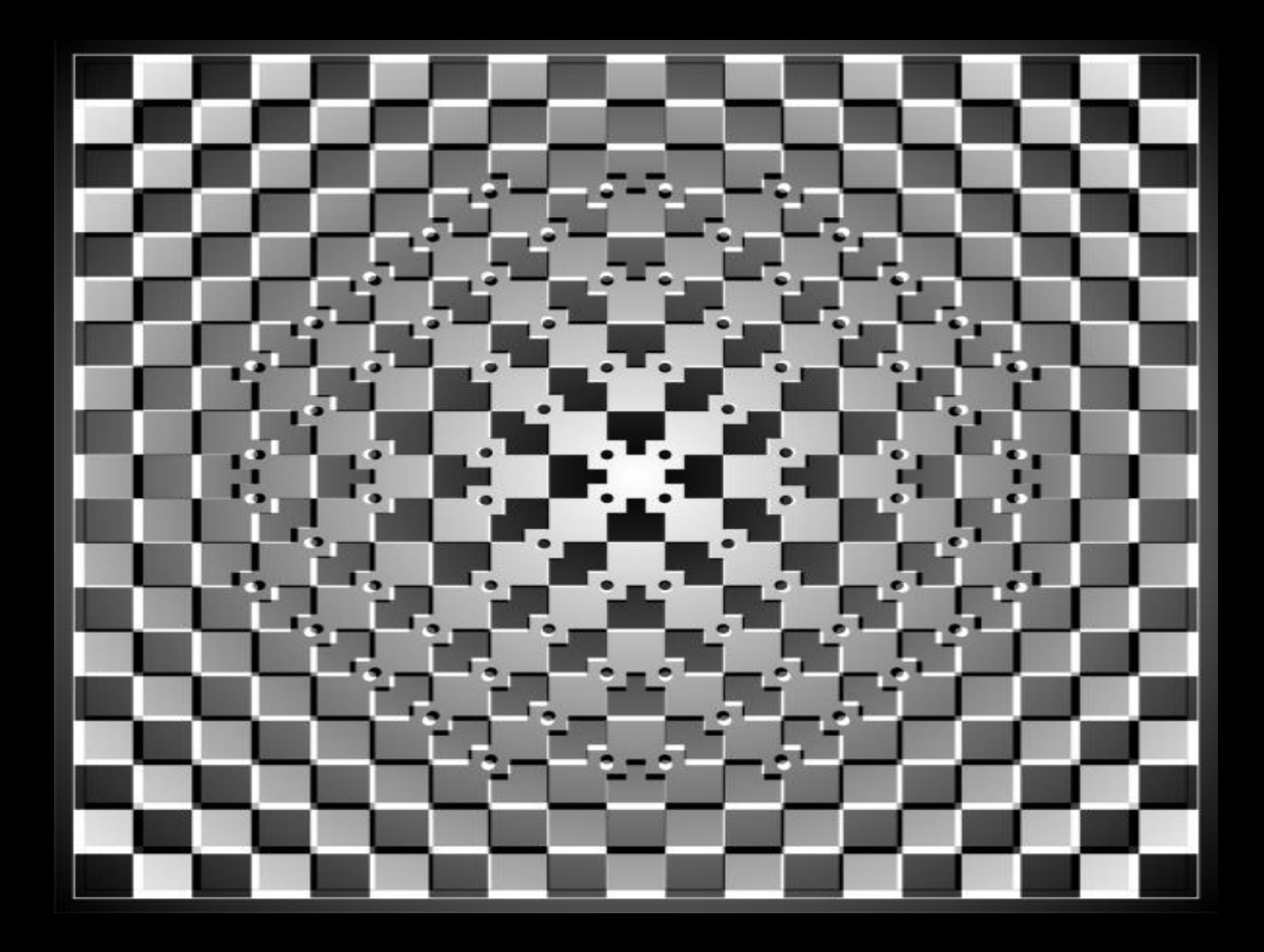

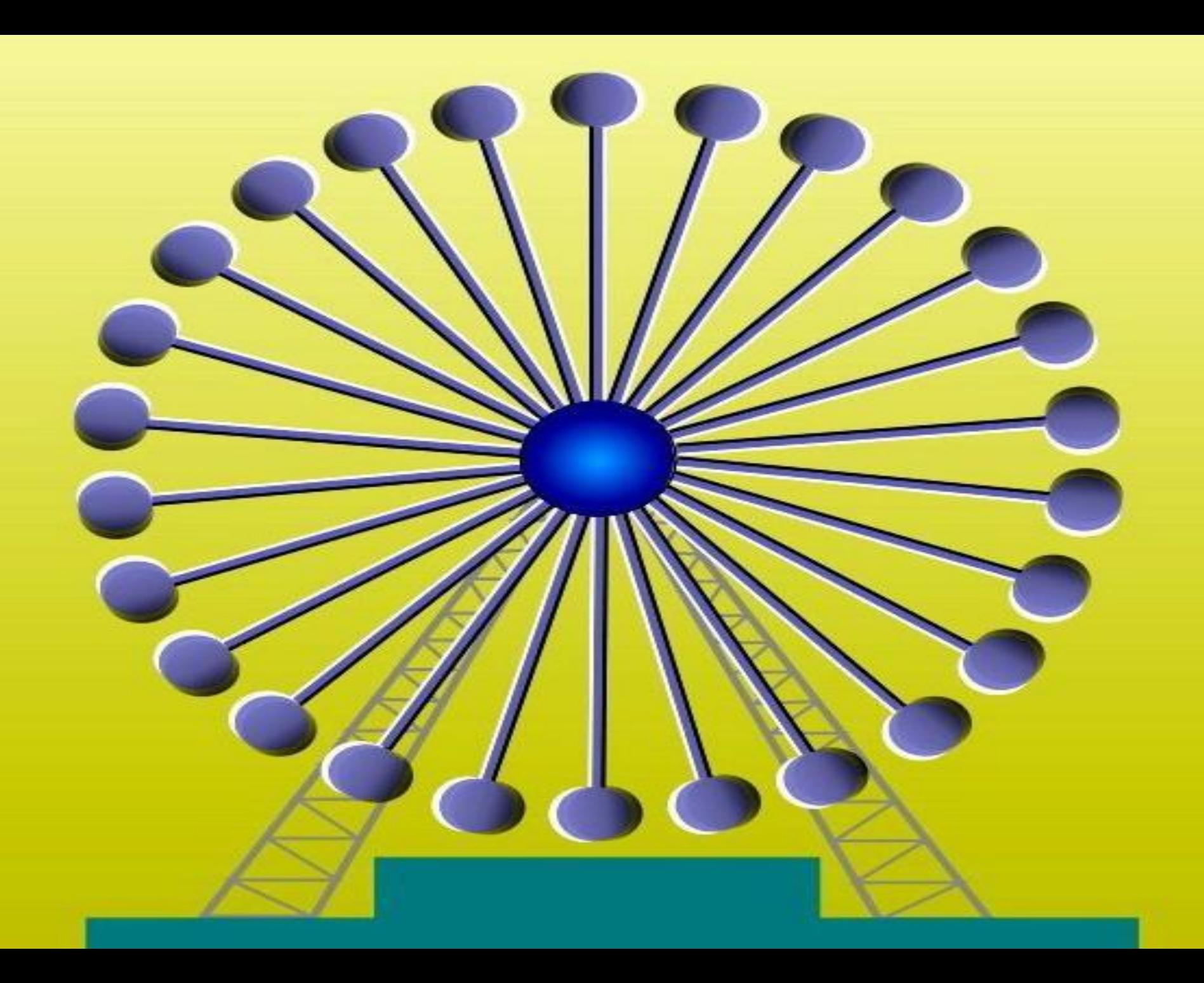

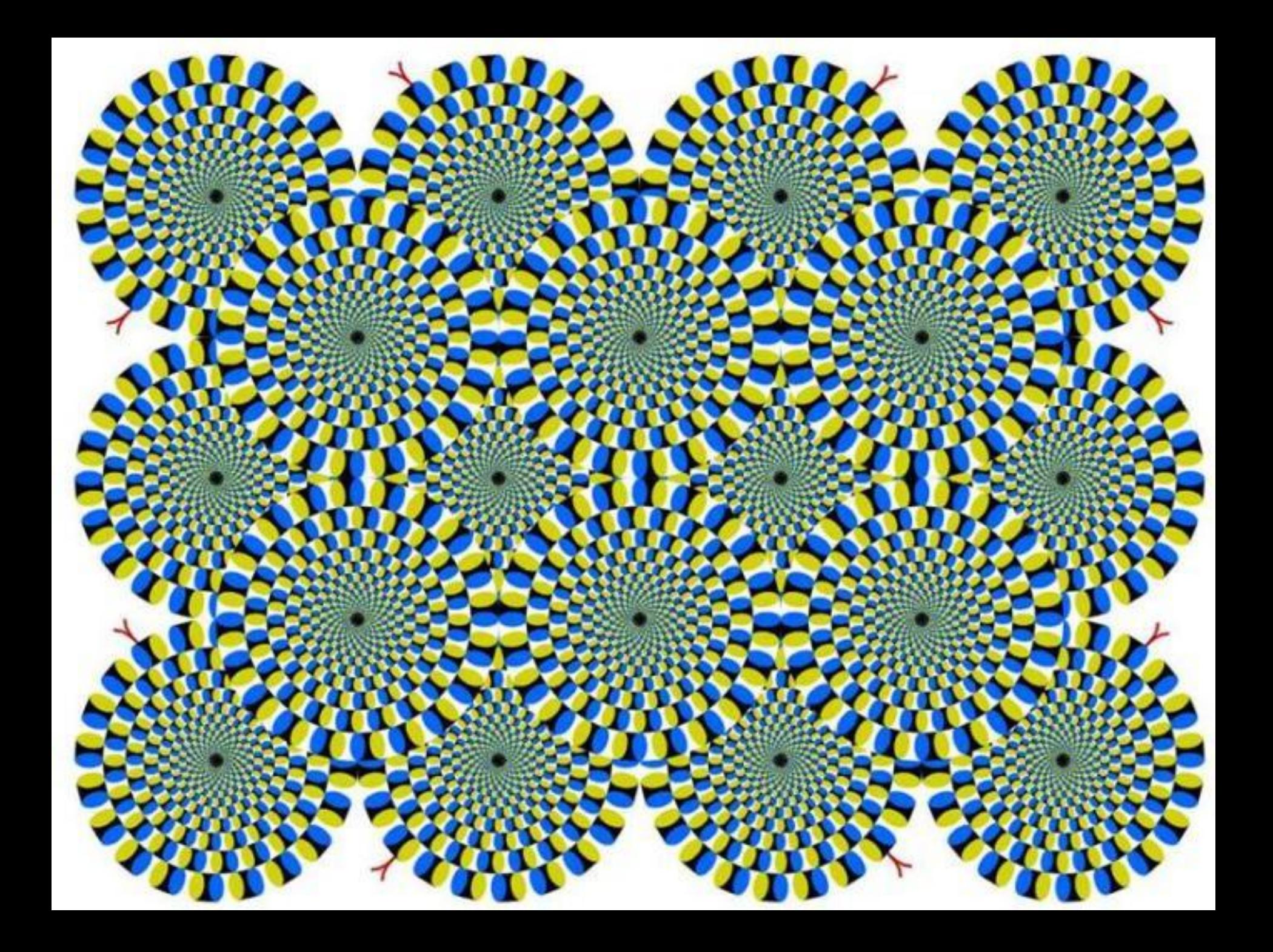

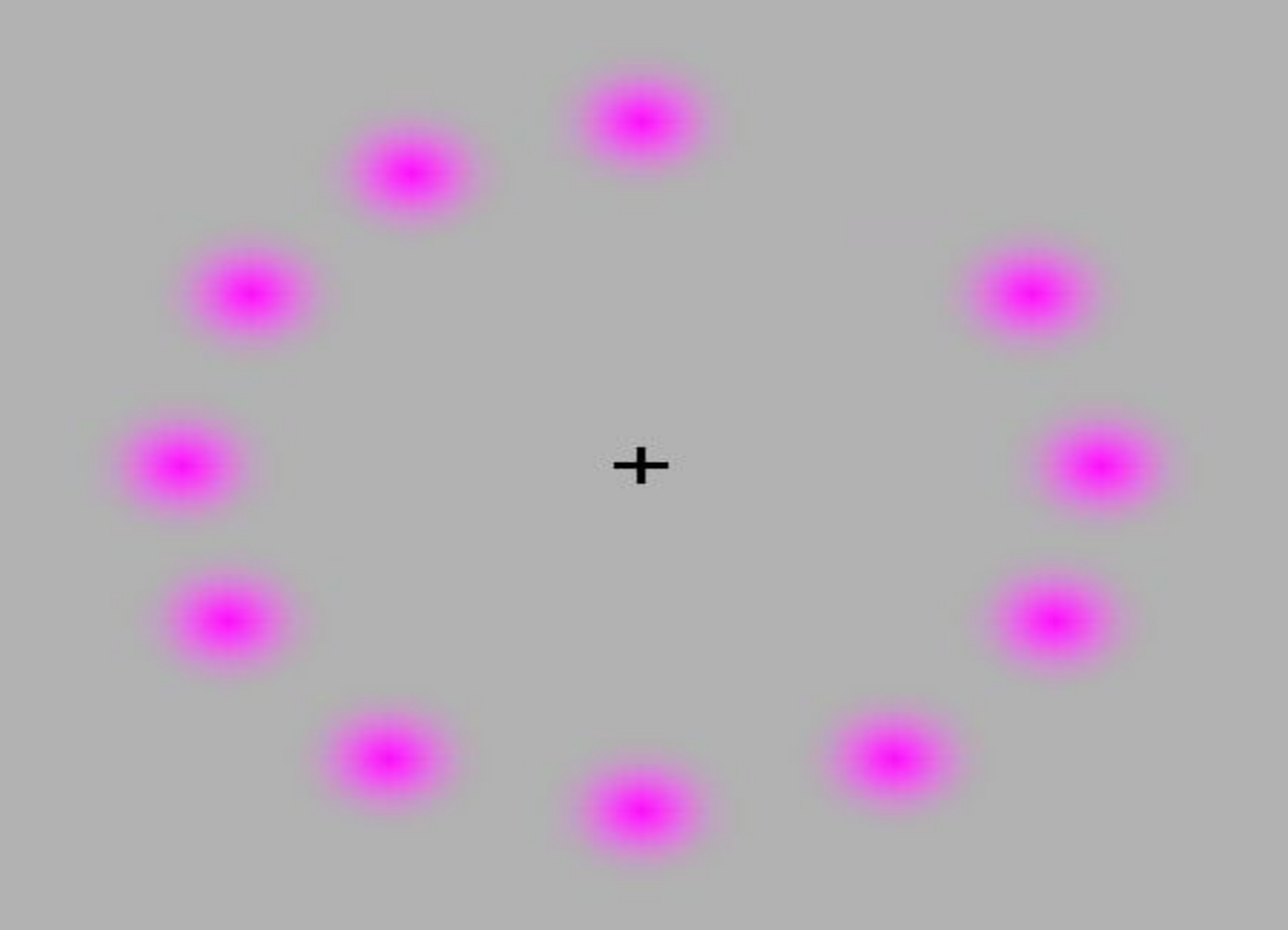

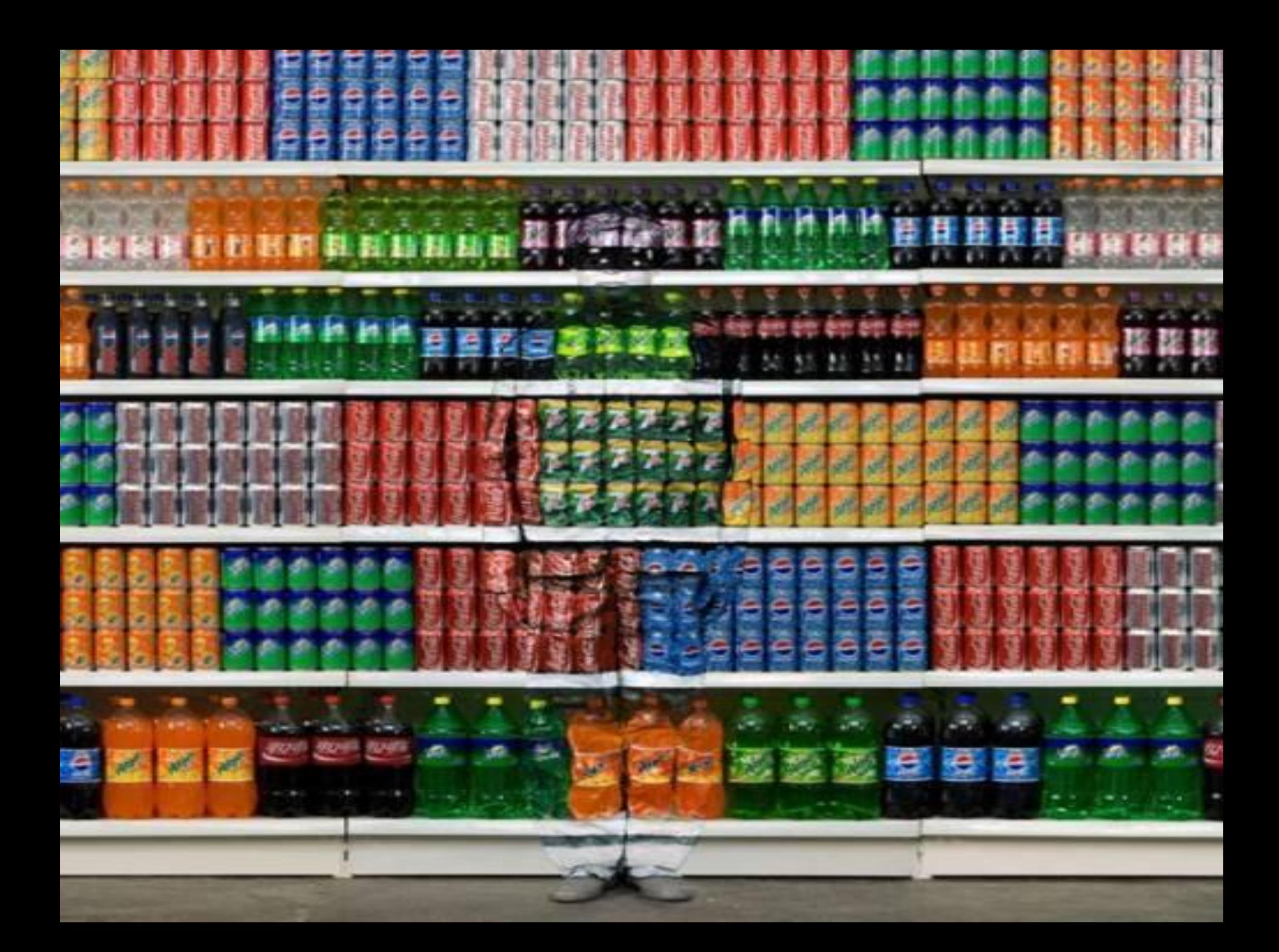

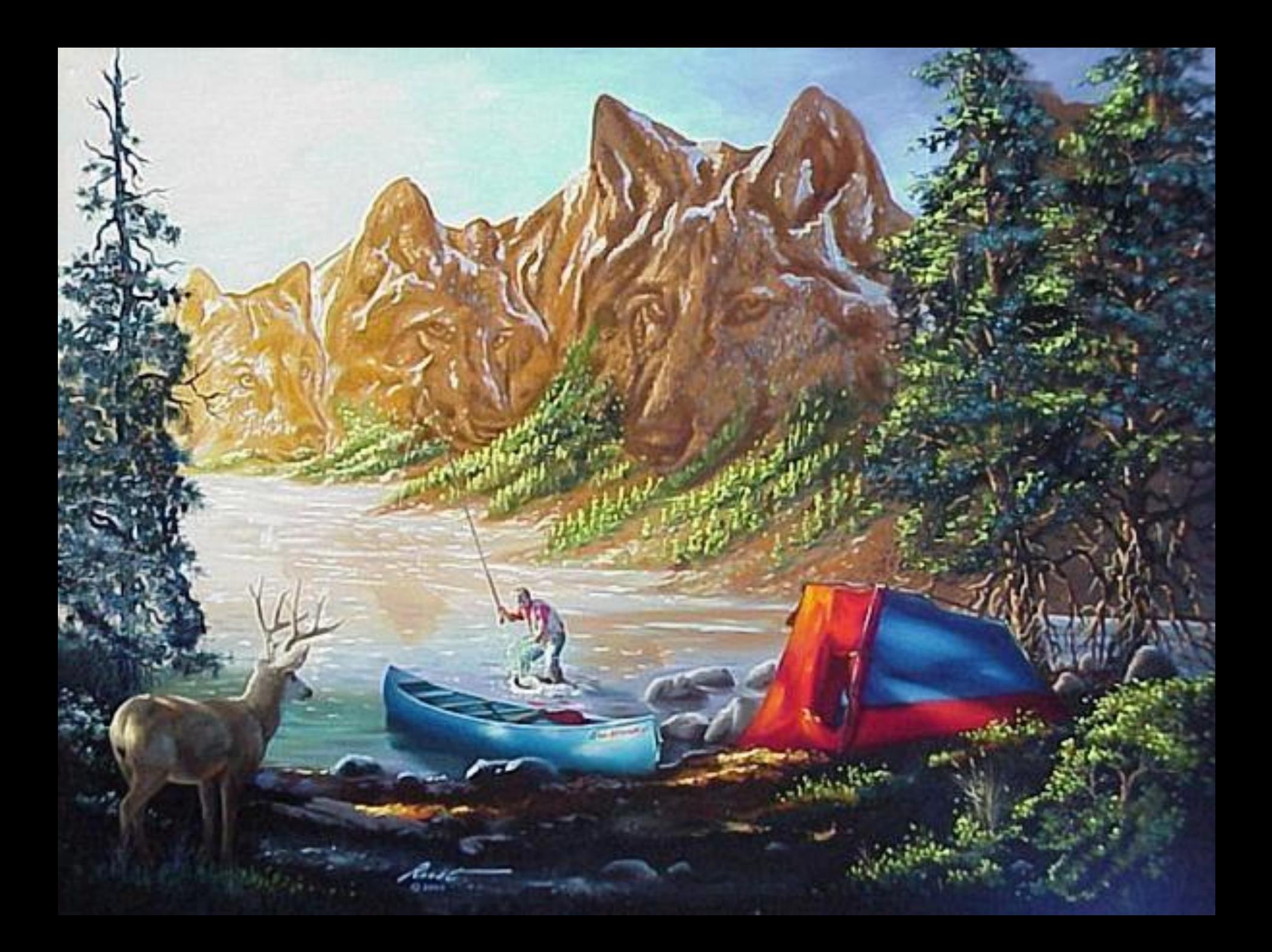

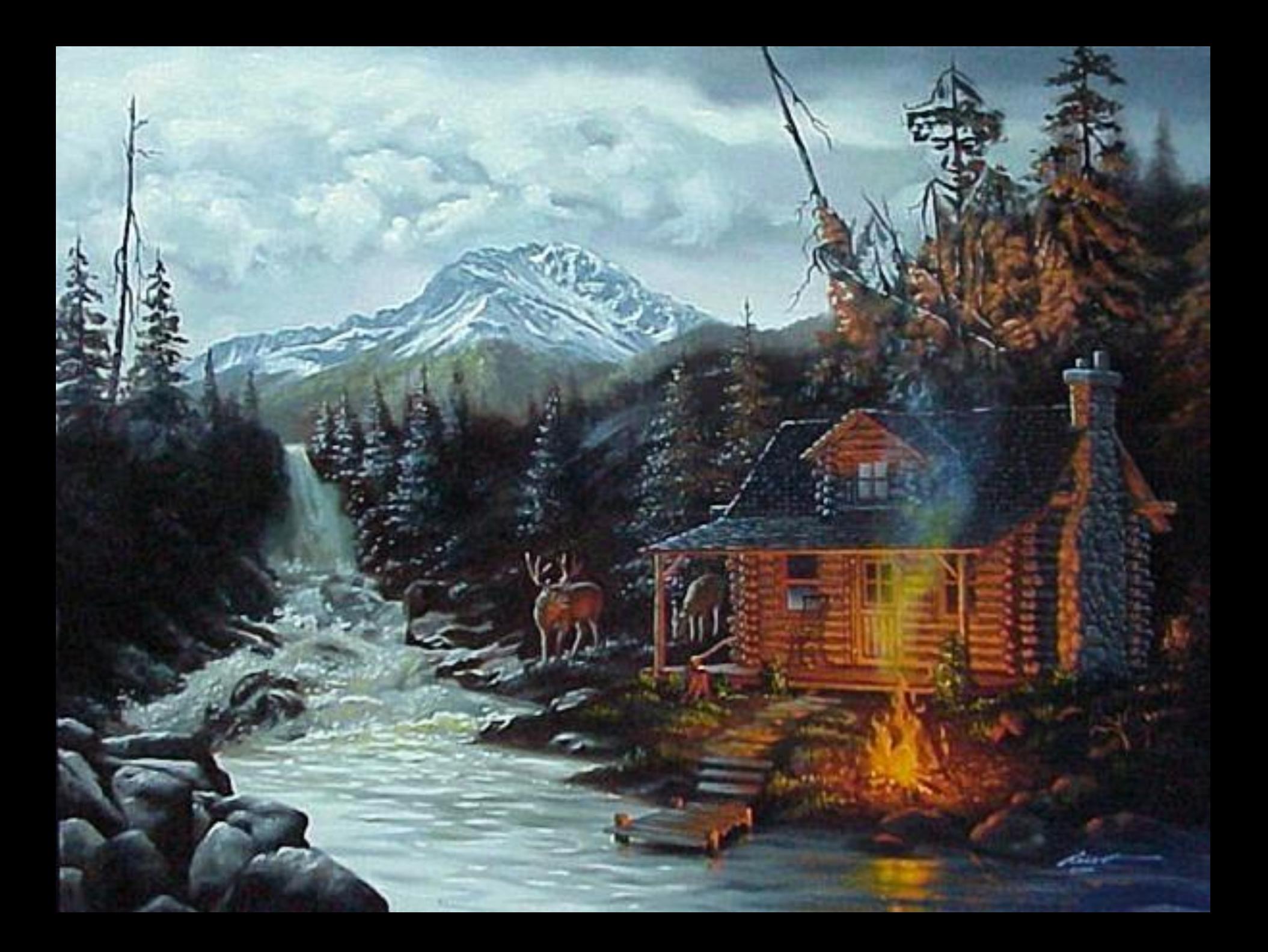

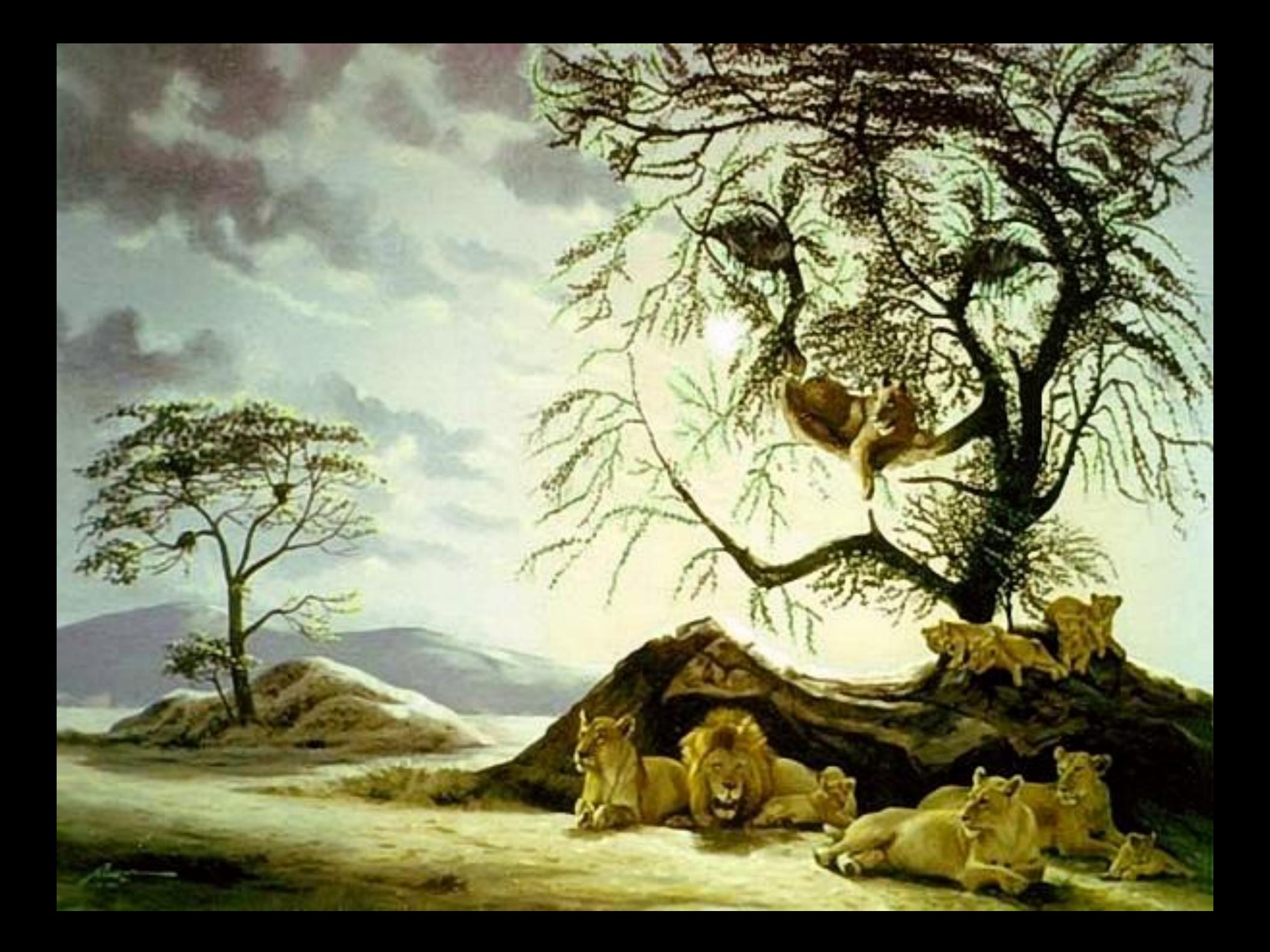

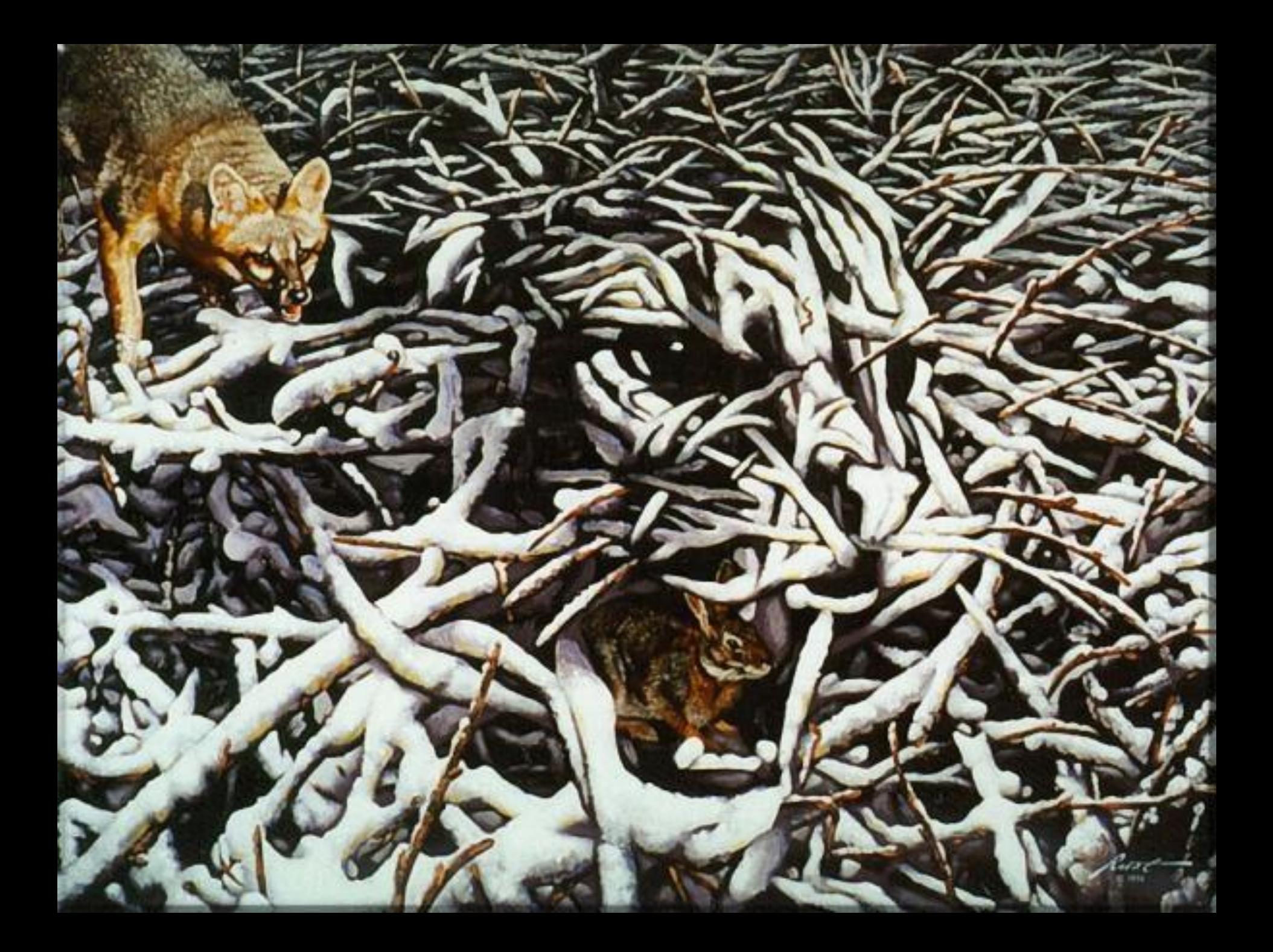

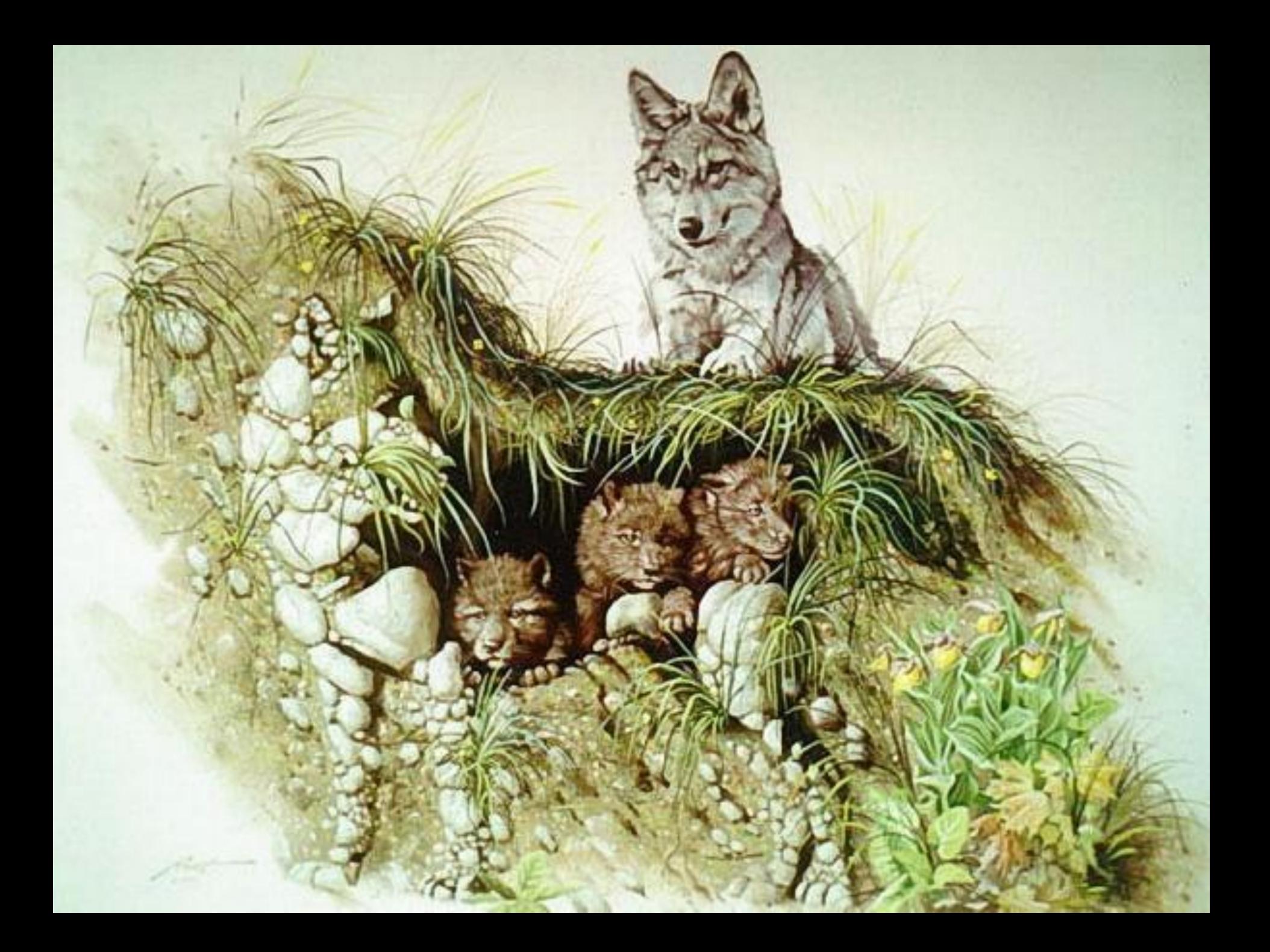

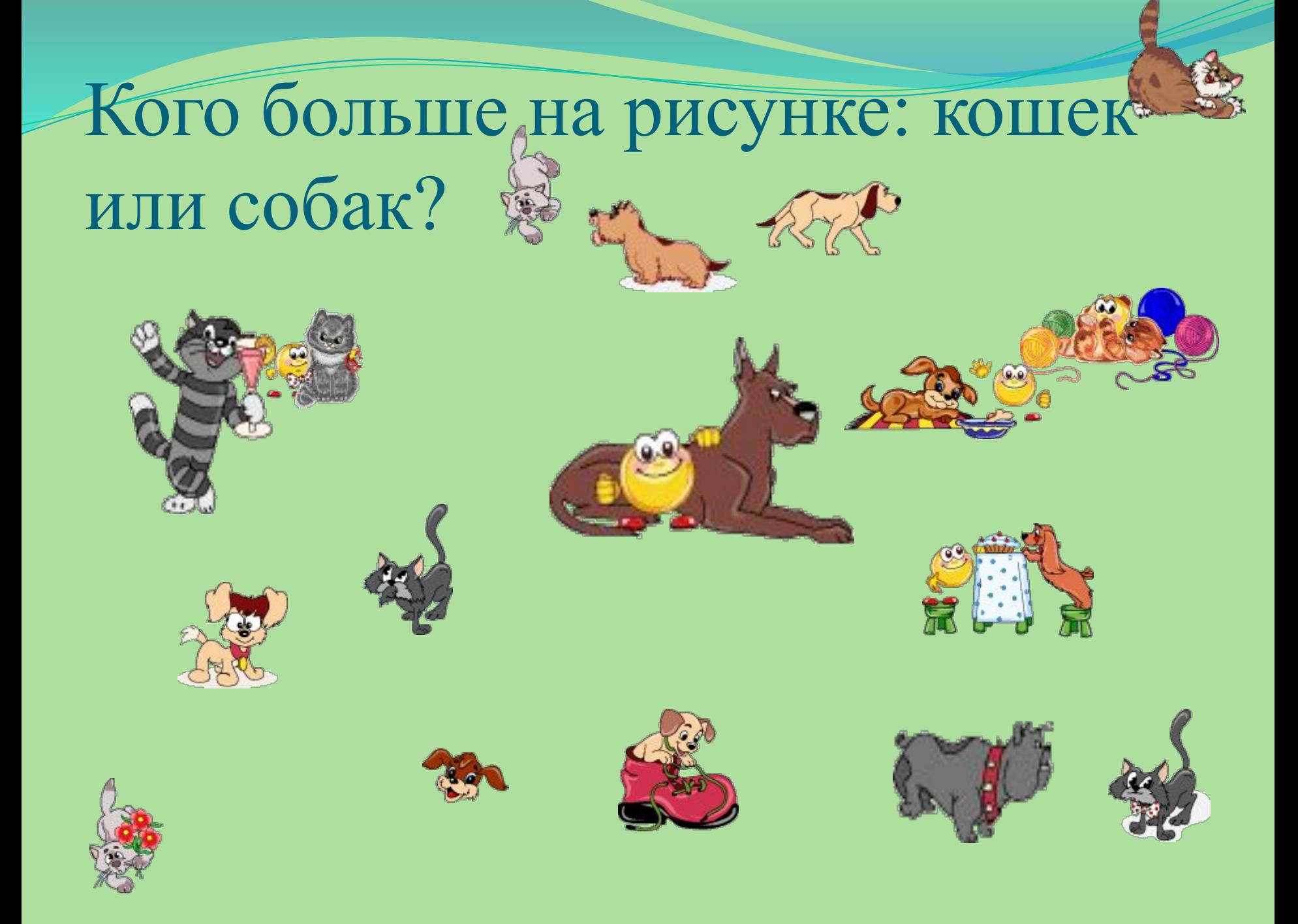

# Сколько бабочек на рисунке?

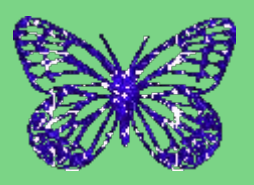

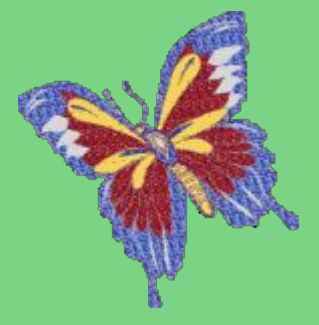

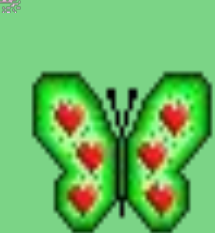

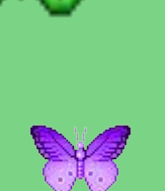

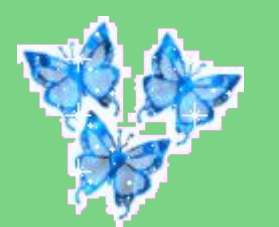

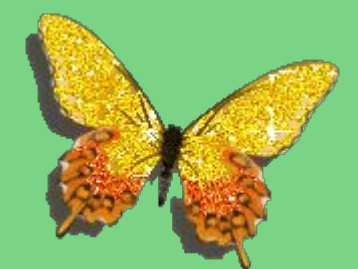

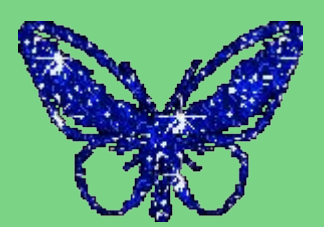

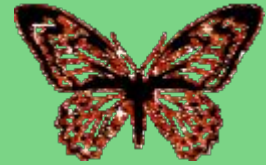

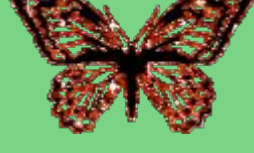

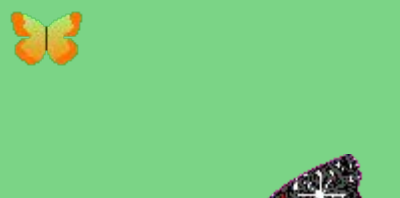

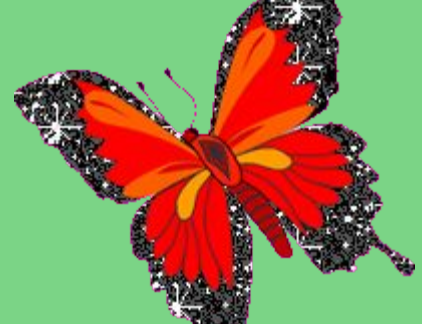

# **сожание**

При составлении тематического планирования учителю информатики и ИКТ необходимо предусматривать здоровьесберегающие компоненты. На уроках, в зависимости от содержания учебного материала, необходимо планировать вопросы о сохранении и укреплении здоровья, формировании здорового образа жизни.

Например:

# **Содержание урока**

- •Составление и редактирование текстов, посвященных здоровому образу жизни.
- •Составление графиков и диаграмм
- •Разработка презентаций, плакатов, эмблем
- •Поиск информации в интернете и разработка Web страниц •Разработка презентаций для других уроков (физика, химия, биология и т. д.), где можно широко освещать вопросы здоровья. При этом происходит осуществление межпредметных связей и интегрированного обучения.
- •Осуществление проектной деятельности учащихся, индивидуальной и групповой.

### Факторы,

### влияющие на здоровье человека

В Образ жизни В Наследственность В Экологическая обстановка В Здравоохранение

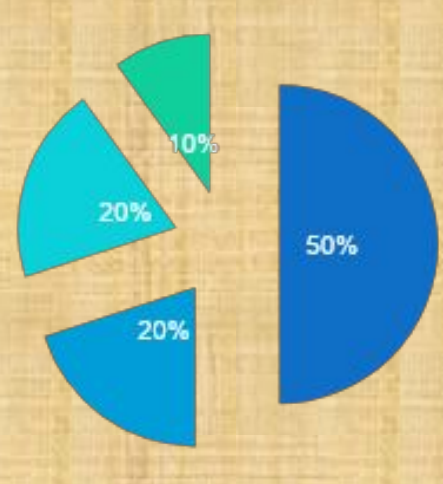

# **Текстовый редактор**

Учащимися 8 класса в качестве зачетной работы по теме «Текстовый редактор» были приготовлены доклады по темам: **«В здоровом теле здоровый дух»**, **«Влияние вредных привычек на организм подростка»**, **«Правильное питание – как основа здорового образа жизни».** К оформлению текста предъявлялись определенные требования, также, к каждому докладу разрабатывалась презентация.

### **ВКА Графических объе**

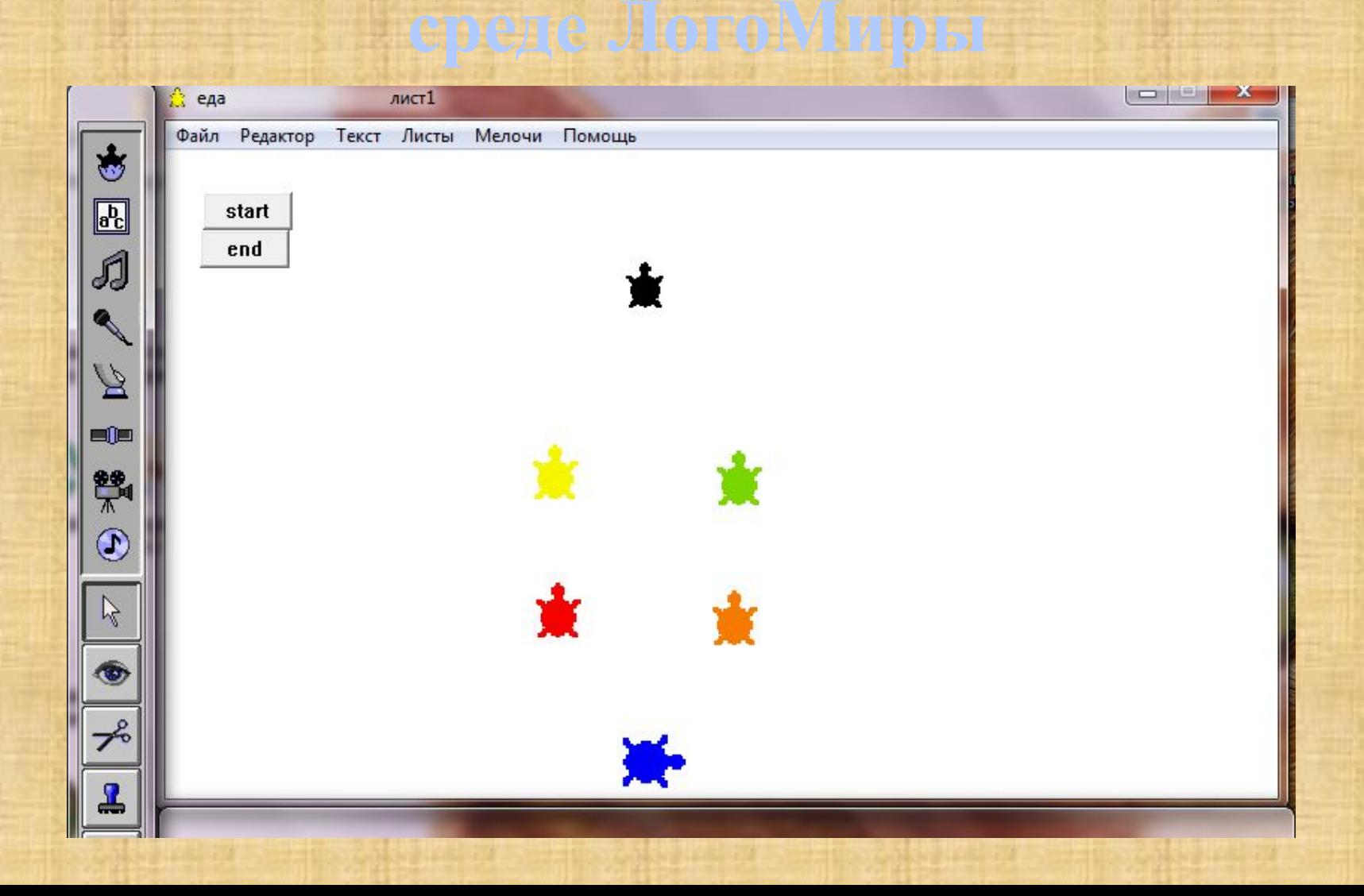

В листе программ описывалась программа «Общий\_путь» это общий\_путь вперед 30 жди 3 конец

После этого каждой Черепашке в личной карточке записывались последовательности команд, при которых черепашки из левого нижнего угла рабочего поля последовательно выстривались бы в изображенную выше фигуру по нажатию кнопки start.

Например:

для синей Черепашки: нов курс 90 повтори 10 [общий путь], для зеленой Черепашки: жди 60 нов курс 90 повтори 12 [общий\_путь] налево 90 повтори 6 [общий\_путь] для красной Черепашки: жди 40 нов курс 90 повтори 8 [общий\_путь] налево 90 повтори 3 [общий\_путь]

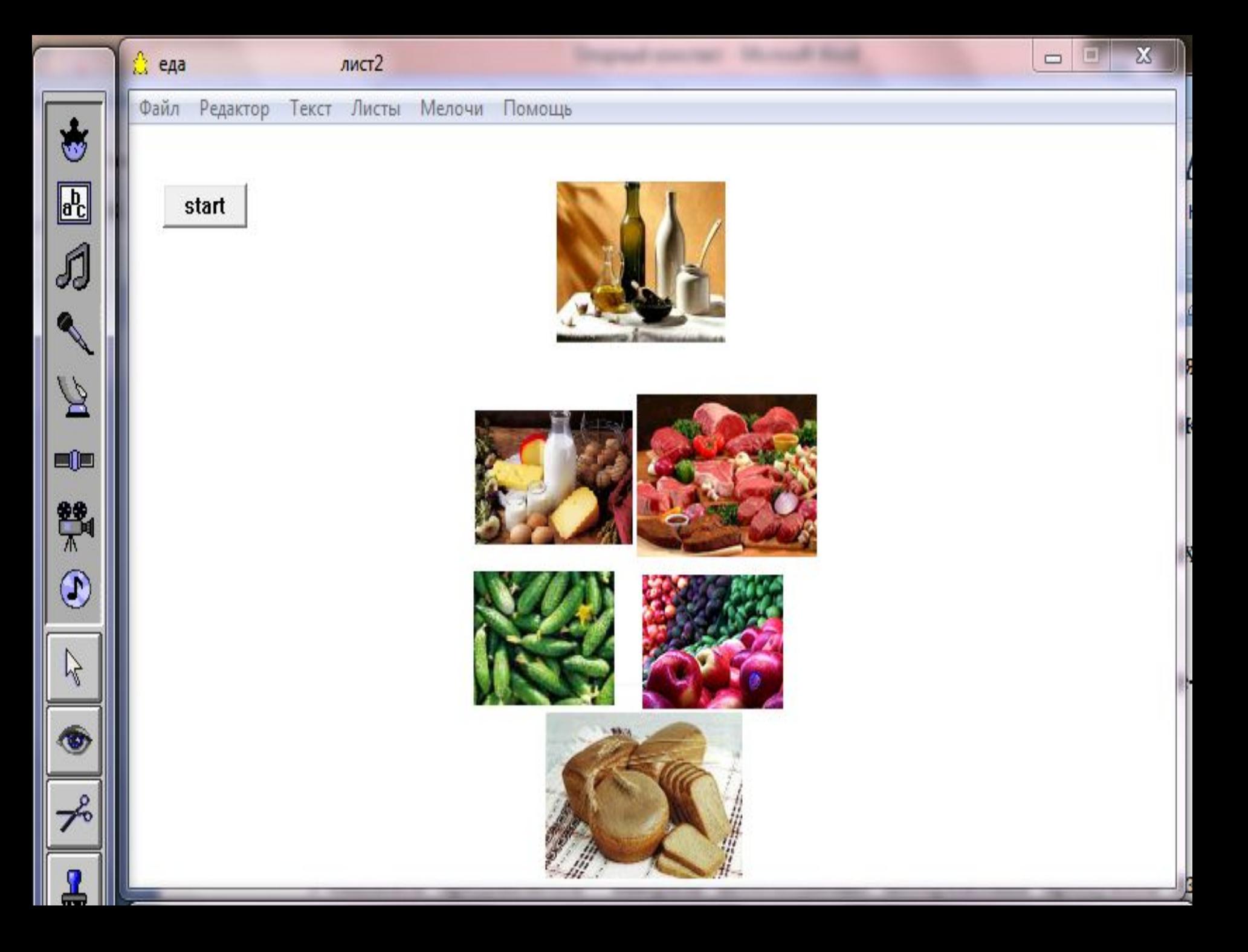

# **Здоровье нельзя улучшить, зато его можно сохранить!**

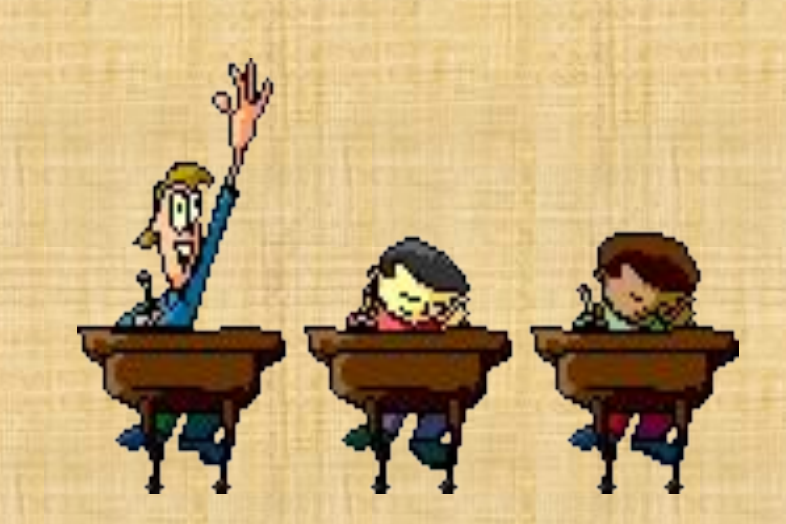